# **МИНИСТЕРСТВО ТРАНСПОРТА РОССИЙСКОЙ ФЕДЕРАЦИИ ФЕДЕРАЛЬНОЕ ГОСУДАРСТВЕННОЕ БЮДЖЕТНОЕ ОБРАЗОВАТЕЛЬНОЕ УЧРЕЖДЕНИЕ ВЫСШЕГО ОБРАЗОВАНИЯ**

# **«РОССИЙСКИЙ УНИВЕРСИТЕТ ТРАНСПОРТА (МИИТ)»**

# УТВЕРЖДАЮ:

Директор ИПСС

thing

Т.В. Шепитько

08 сентября 2017 г.

Кафедра "Менеджмент качества"

Автор Рогов Анатолий Алексеевич, к.ф.-м.н., доцент

# **АННОТАЦИЯ К РАБОЧЕЙ ПРОГРАММЕ ДИСЦИПЛИНЫ**

# **«Инженерная и компьютерная графика»**

Направление подготовки: 27.03.02 – Управление качеством Профиль: Управление качеством в производственнотехнологических системах Квалификация выпускника: Бакалавр Форма обучения: очно-заочная Год начала подготовки 2017

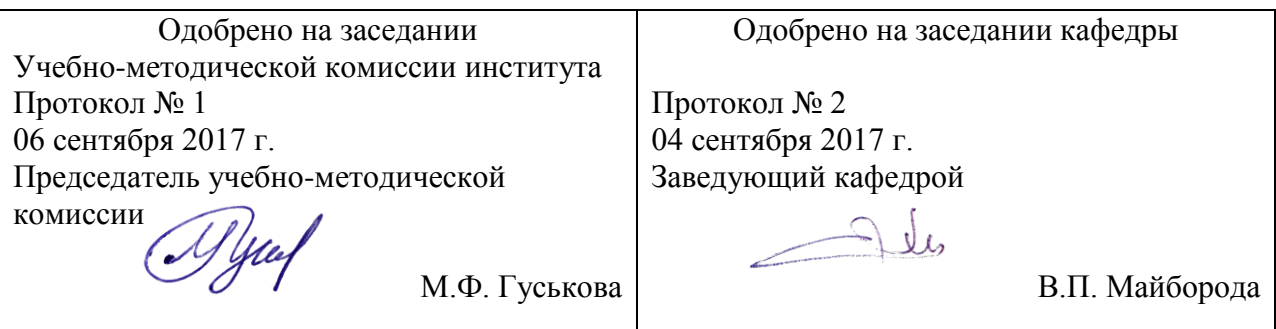

## **1. Цели освоения учебной дисциплины**

Целью освоения учебной дисциплины (модуля) «Инженерная и компьютерная графика» является выработка у обучающегося:

? целостного представления об основных прикладных программных средствах и информационных технологиях, применяемых в сфере профессиональной деятельности; ? умения работать с прикладными программными средствами и информационными технологиями;

? навыков использования прикладных программных средств и информационных технологий, применяемых при решении основных профессиональных задач.

### **2. Место учебной дисциплины в структуре ОП ВО**

Учебная дисциплина "Инженерная и компьютерная графика" относится к блоку 1 "Дисциплины (модули)" и входит в его вариативную часть.

#### **3. Планируемые результаты обучения по дисциплине (модулю), соотнесенные с планируемыми результатами освоения образовательной программы**

Процесс изучения дисциплины направлен на формирование следующих компетенций:

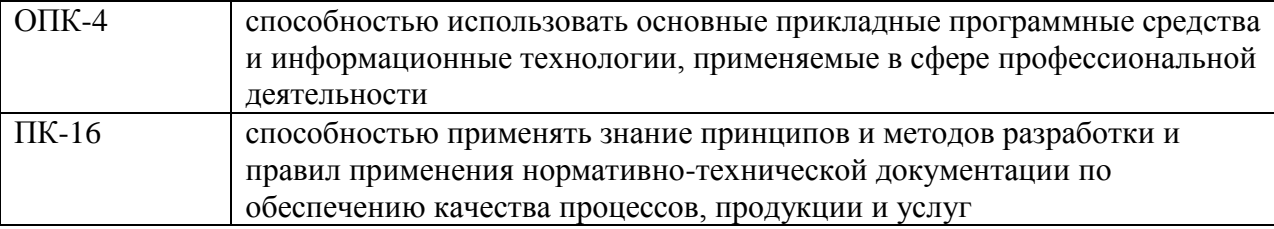

#### **4. Общая трудоемкость дисциплины составляет**

3 зачетные единицы (108 ак. ч.).

#### **5. Образовательные технологии**

Преподавание дисциплины осуществляется в форме лекций и лабораторных работ. Лекции проводятся в традиционной классно-урочной организационной форме, по типу управления познавательной деятельностью и на 10% являются традиционными классически-лекционными (объяснительно-иллюстративные), и на 90 % с использованием интерактивных (диалоговых) технологий, в том числе мультимедиа лекций, разбор и анализ конкретных задач.Лабораторные работы организованы с использованием компьютерных программ и мультимедиа (решение проблемных поставленных задач с помощью современной вычислительной техники и исследование моделей). Лабораторные работы выполняются по индивидуальным вариантам.Самостоятельная работа студента организованна с использованием традиционных видов работы и интерактивных технологий. К традиционным видам работы относятся отработка лекционного материала и отработка отдельных тем по учебным пособиям. К интерактивным (диалоговым) технологиям относиться отработка отдельных тем по электронным пособиям, подготовка к промежуточным контролям в интерактивном режиме, интерактивные консультации в режиме реального времени по специальным разделам и технологиям, основанным на коллективных способах самостоятельной работы студентов.Оценка полученных знаний, умений и навыков основана на модульно-рейтинговой технологии. Весь курс разбит на 4 раздела, представляющих собой логически завершенный объём учебной информации. Фонды оценочных средств освоенных компетенций включают как вопросы теоретического характера для оценки знаний, так и задания практического содержания

(решение ситуационных задач, анализ конкретных ситуаций, работа с данными) для оценки умений и навыков. Теоретические знания проверяются путём применения таких организационных форм, как индивидуальные и групповые опросы, решение тестов с использованием компьютеров или на бумажных носителях..

## **6. Содержание дисциплины (модуля), структурированное по темам (разделам)**

## РАЗДЕЛ 1

Основные понятия интерактивной машинной графики Понятие интерактивной машинной графики. Возможности AutoCAD. Особенности AutoCAD.

# РАЗДЕЛ 1

Основные понятия интерактивной машинной графики Устный опрос, защита лабораторных работ

# РАЗДЕЛ 2

Начало работы в системе AutoCAD Интерфейс AutoCAD. Ввод команд. Режимы работы графического редактора.

## РАЗДЕЛ 2

Начало работы в системе AutoCAD Устный опрос, защита лабораторных работ

# РАЗДЕЛ 3

Команды отрисовки примитивов в системе AutoCAD

- 1. Команда ОТРЕЗОК, КРУГ. Ввод координат.
- 2. Команда ТОЧКА, ДУГА, МЛИНИЯ, ПЛИНИЯ.
- 3. Команды создания текста в системе AutoCAD
- 4. Команды отрисовки фигур

# РАЗДЕЛ 4

Команды редактирования примитивов

- 1. Команда РАЗОРВИ, ОБРЕЖЬ, РАСТЯНИ, УДЛИНИ, СОПРЯГИ, ФАСКА
- 2. Команды редактирования полилиний, мультилиний
- 3. Команды изменения рабочей области

Экзамен